## 安装超排驱动

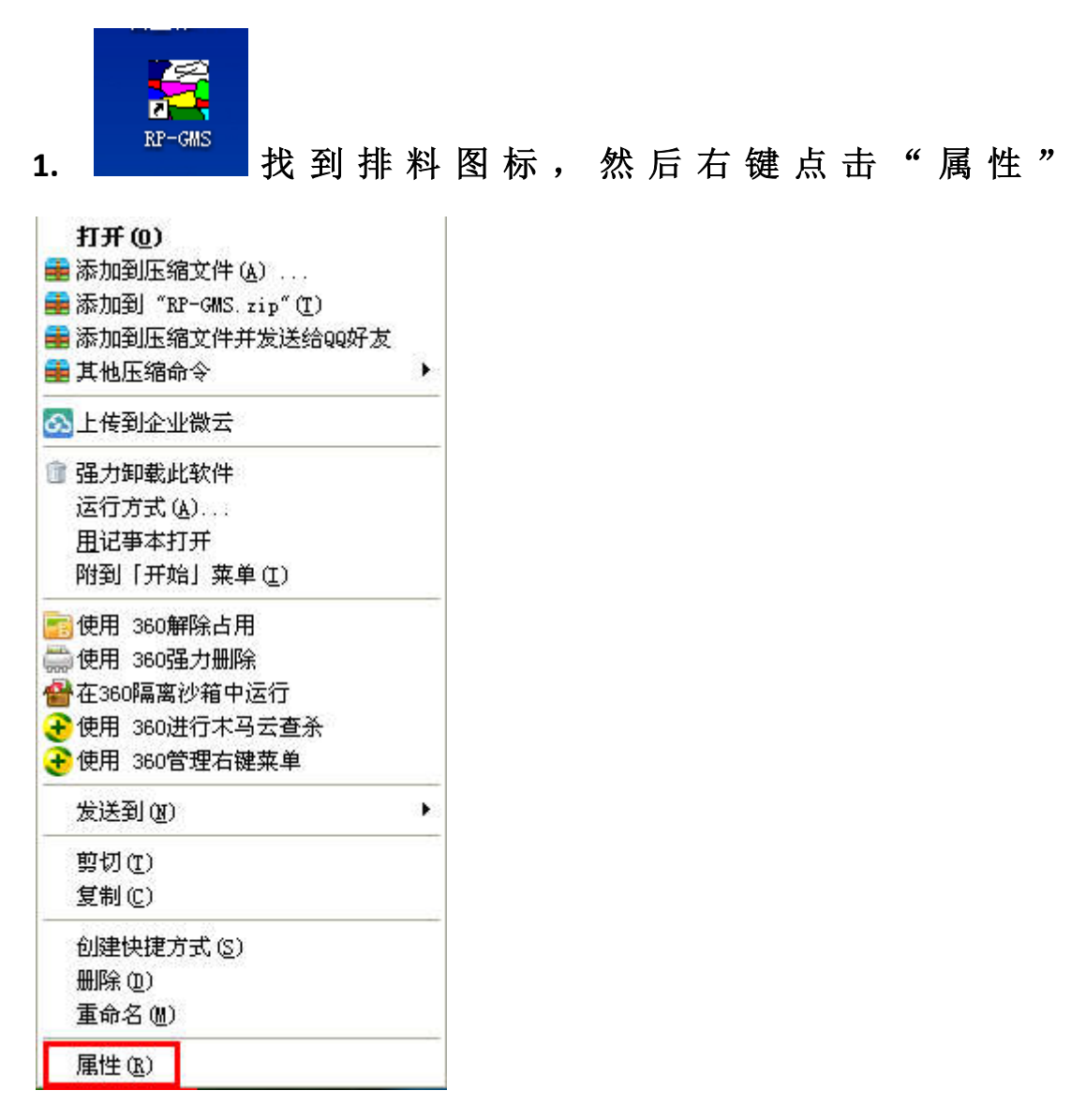

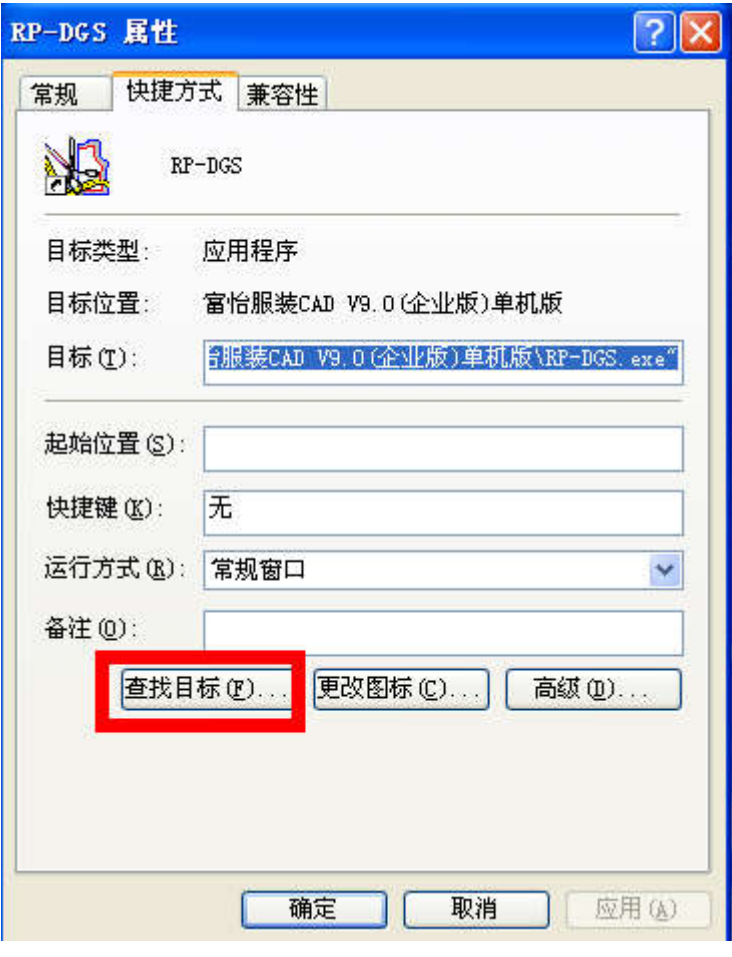

**2.**点击: "查找目标"。

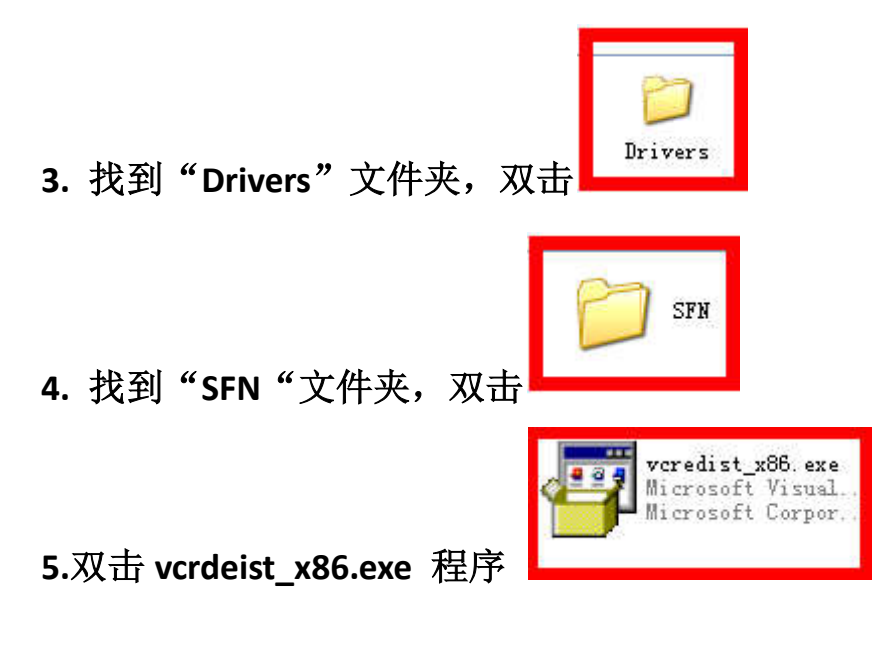

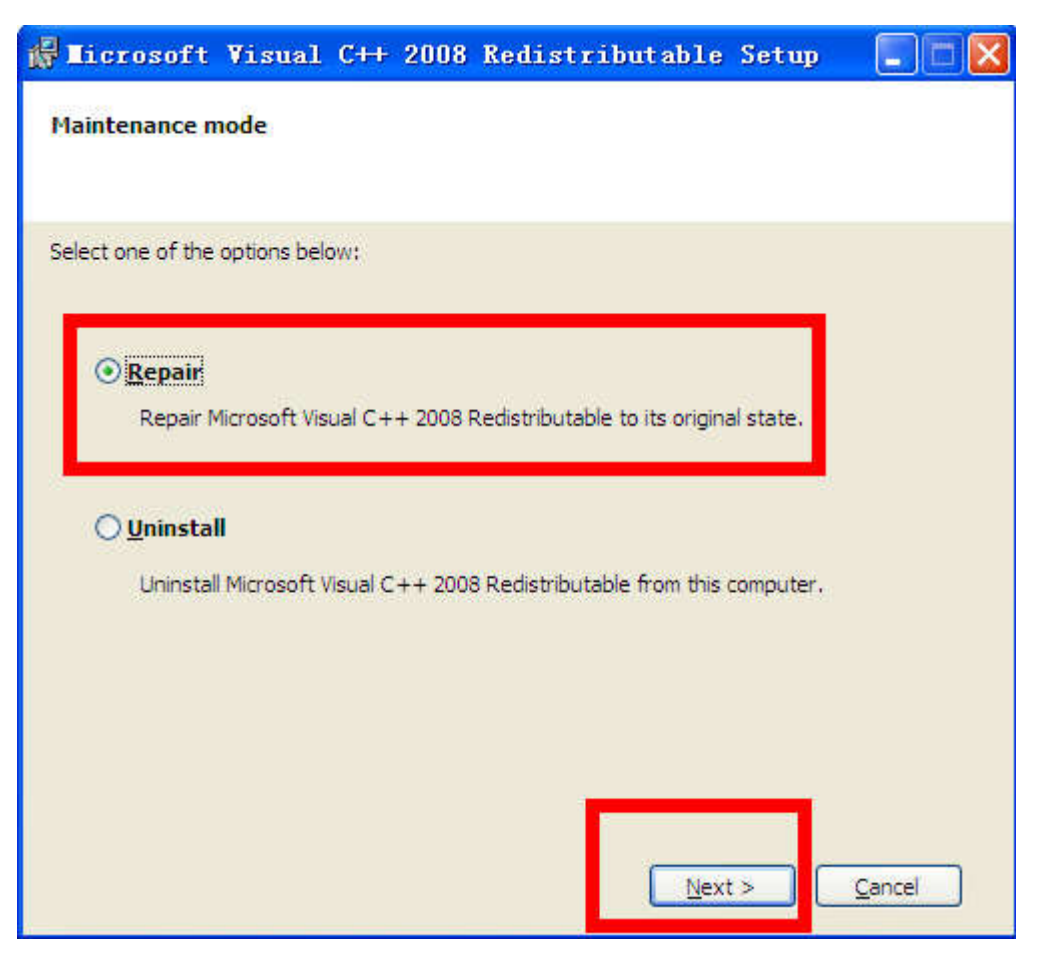

先将"Repair"勾选,然后点击 MEXT.

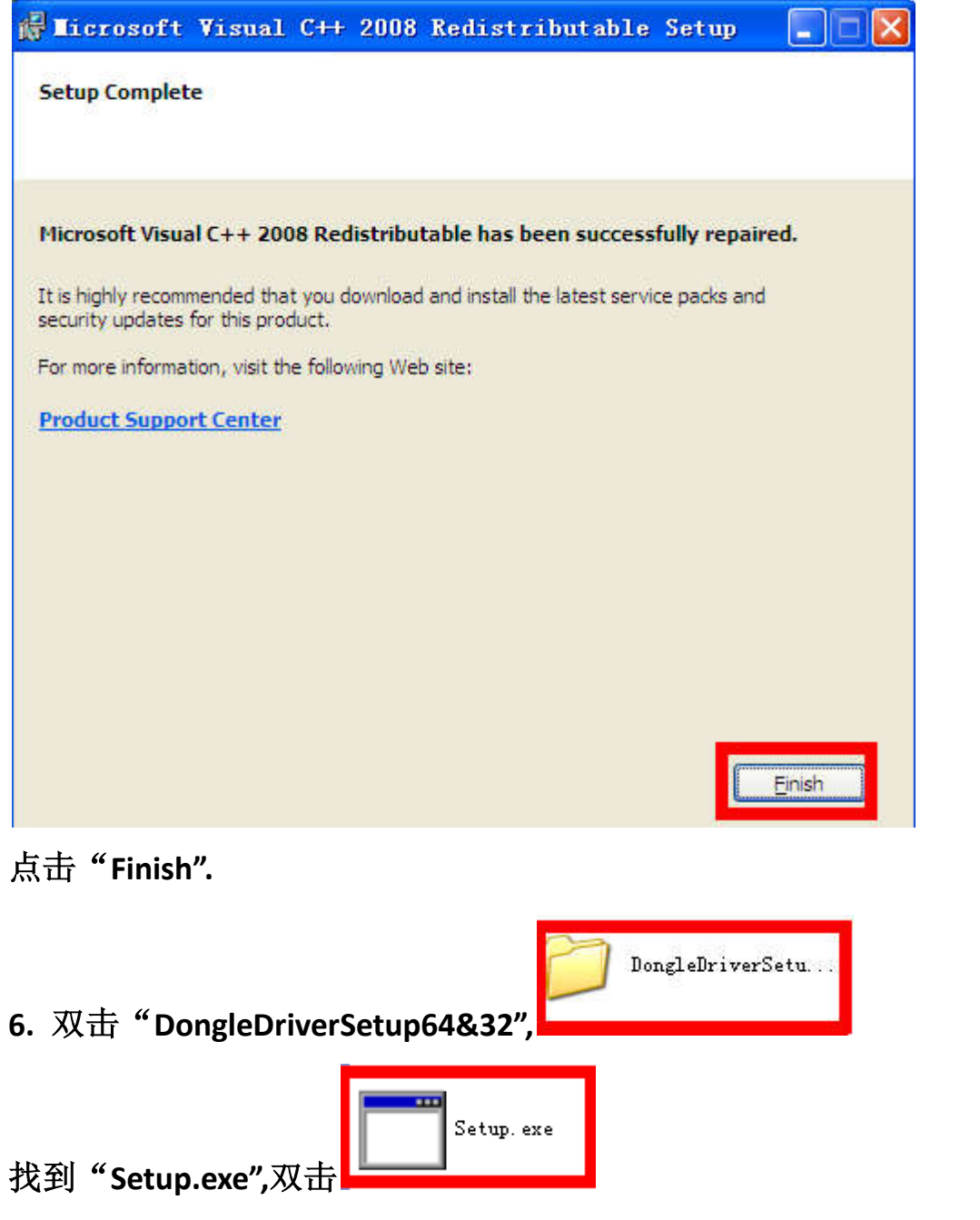

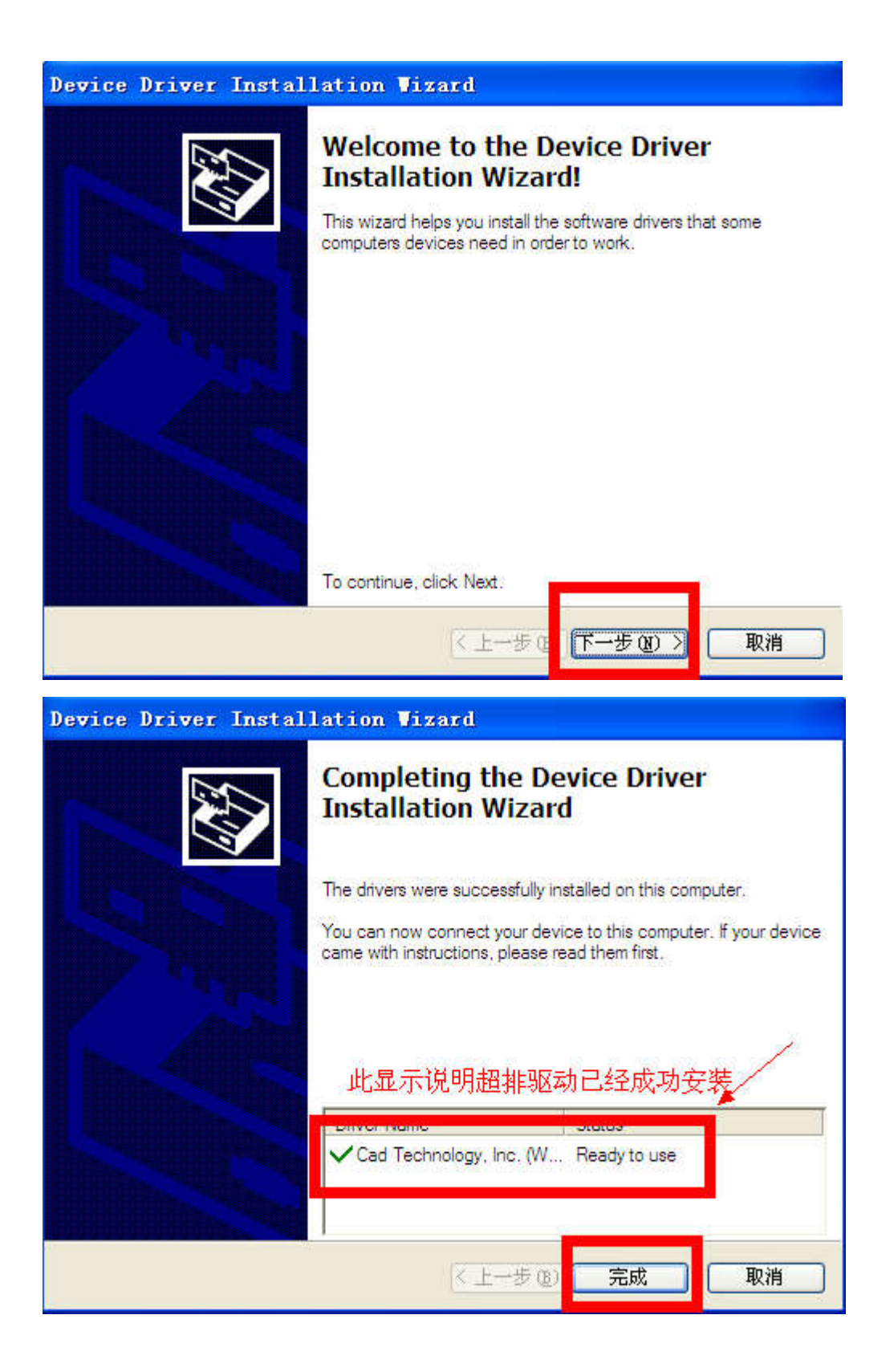